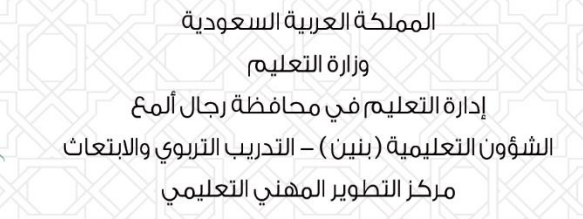

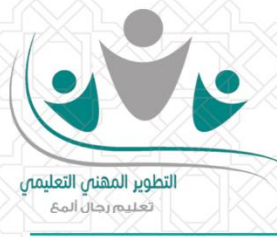

¤ آليـٰت حضور البـرامج التدريبيـِّت المنفذة عن بعد والحصول على رابط القاعت الاقتراضية

عن البدء في تنفيذ برنامج تدريبي منفذ عن بعد وللحصول على رابط القاعة الافتراضية عليك اتباع

**الخطوات التالية:**

**الدخول على حسابكفيبوابةالتطوير املنهي التعليميفيتعليم رجال أملع.**

**-1 اختيارحسابمتدرب.**

.<br>وزارة الت*ــــــ*ــليم

Ministry of Education

- **-2 اختيار ايقونة البرامج.**
- **-3 النقرعلىزراألحداث املقابل السم البرنامج التدريبي**

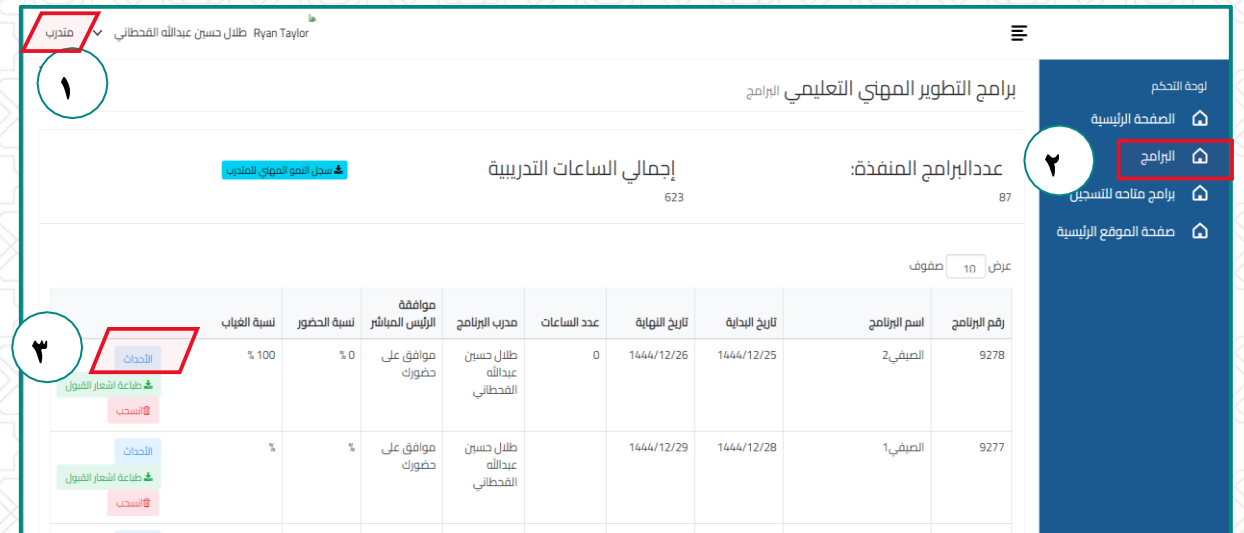

**-4 قم بالنقر على اليوم التدريبي ثم رابط القاعةاالفتراضية املوضح ادناه ويتم دخولك** 

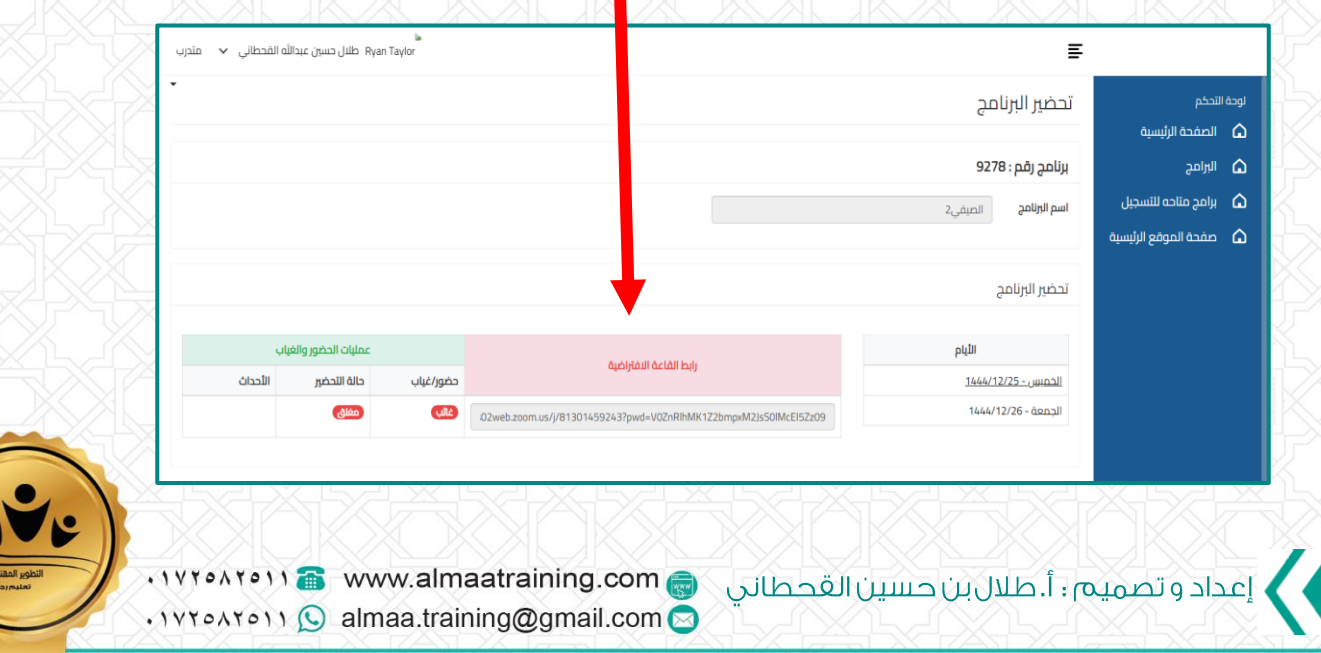